## **EveryonePrint - afdrukken zonder installatie**

1. Ga naar [https://everyoneprint.uhasselt.be](https://everyoneprint.uhasselt.be/) (Aanmelden met studentennummer en wachtwoord)

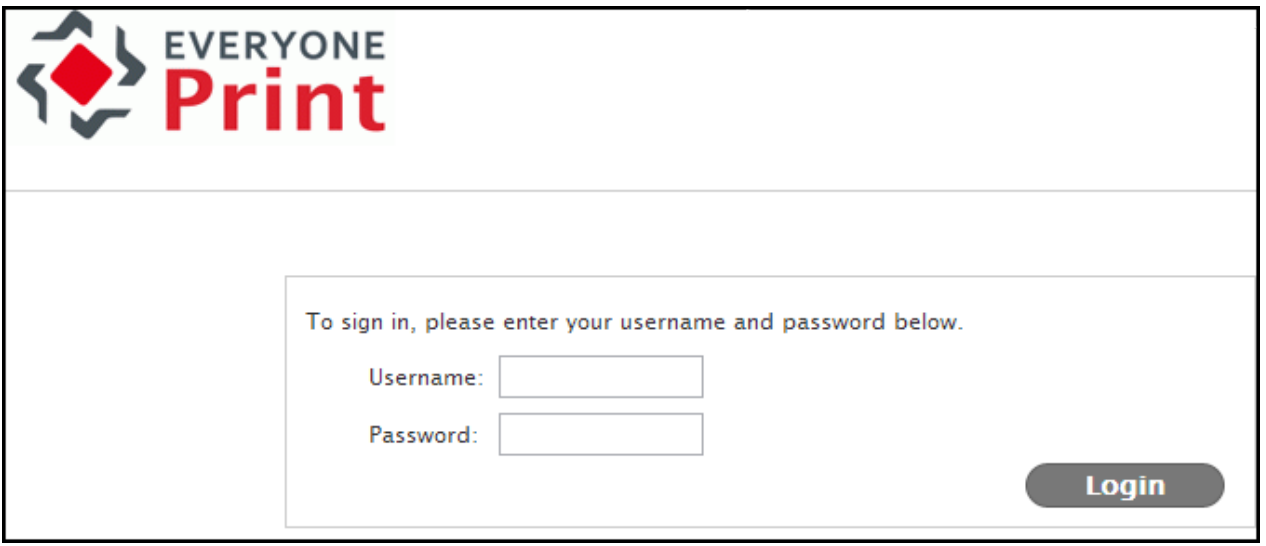

- 2. Om documenten te printen **zonder** de printerdriver te installeren klik je op '*Web Print*'
- 3. Klik op '*Choose File*' en selecteer het af te drukken document en klik vervolgens op '*Next*'.

**Opgelet**: enkel de formaten Microsoft Office, PDF, JPG, GIF, TIF en BMP worden ondersteund. Dien je andere formaten af te drukken, ga dan naar 'Afdrukken met installatie'.

4. Wacht tot het document ge-upload is. Als je het vakje voor 'Advanced' of 'Geavanceerd' aanklikt kan je nog enkele instellingen wijzigen.

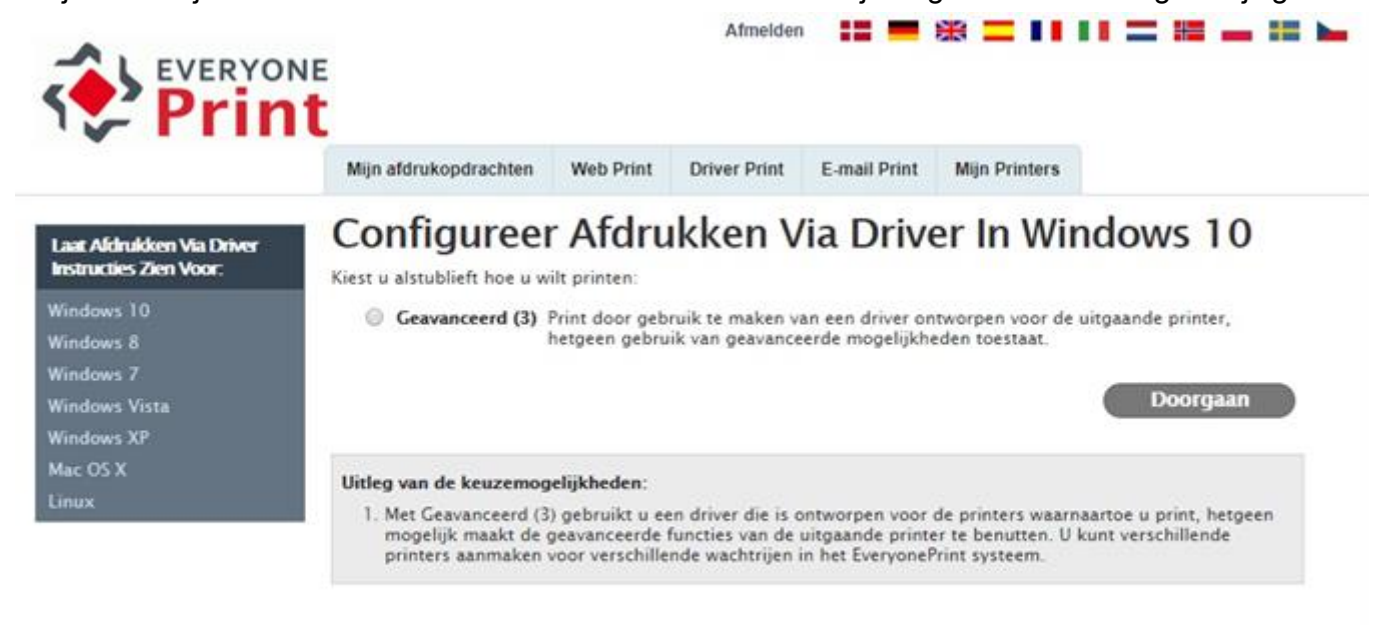

EveryonePrint 4:2.1/614 @ 2003-2017 EveryonePrint A/S

All forest brand and a

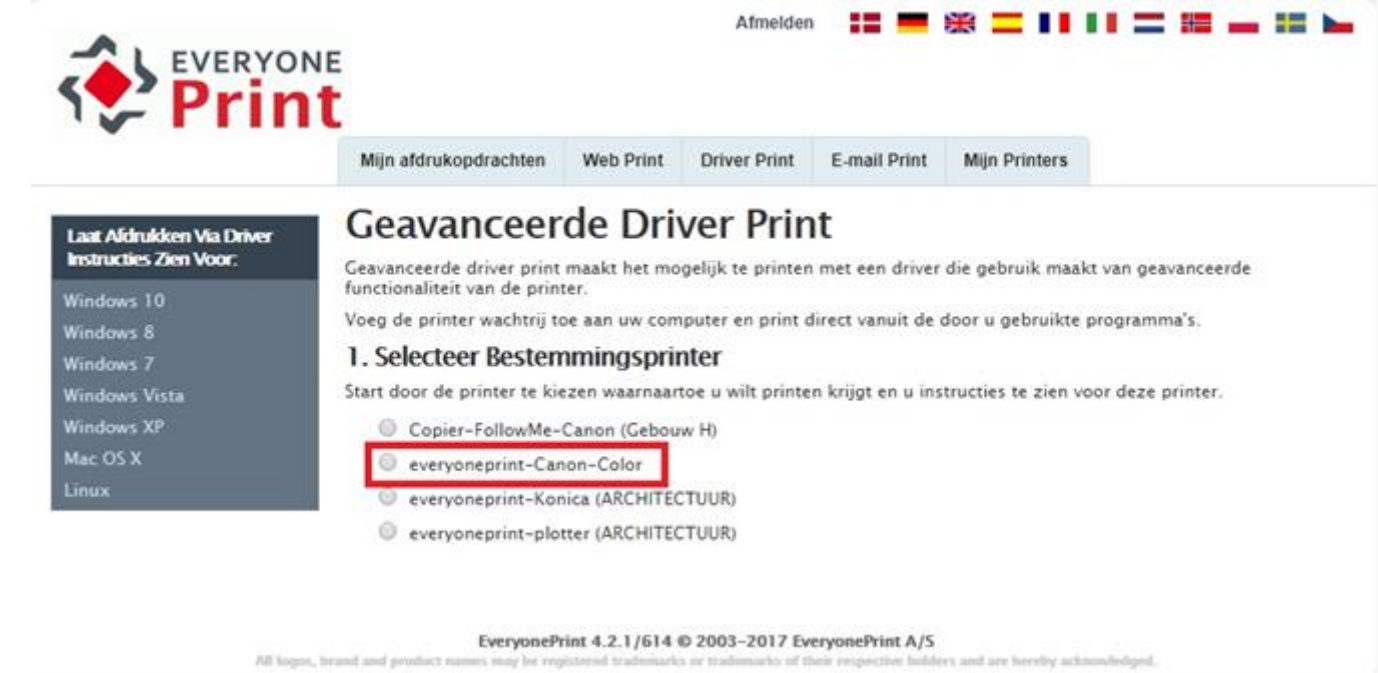

5. Het document kan nu afgedrukt worden via één van de MFP's in de gebouwen van UHasselt behalve gebouw E en gebouw H.